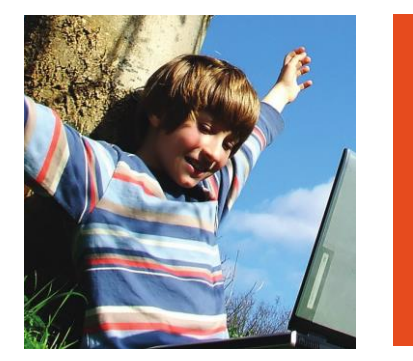

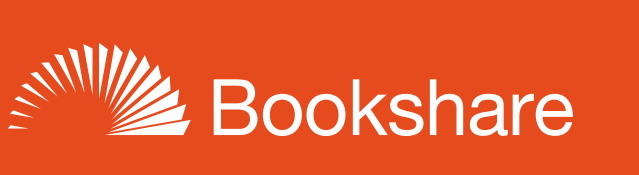

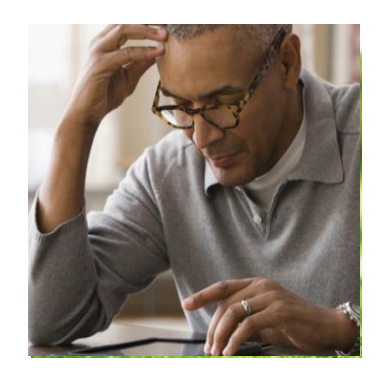

# **How-to Guide:**

# Add Individual Memberships to Student Accounts

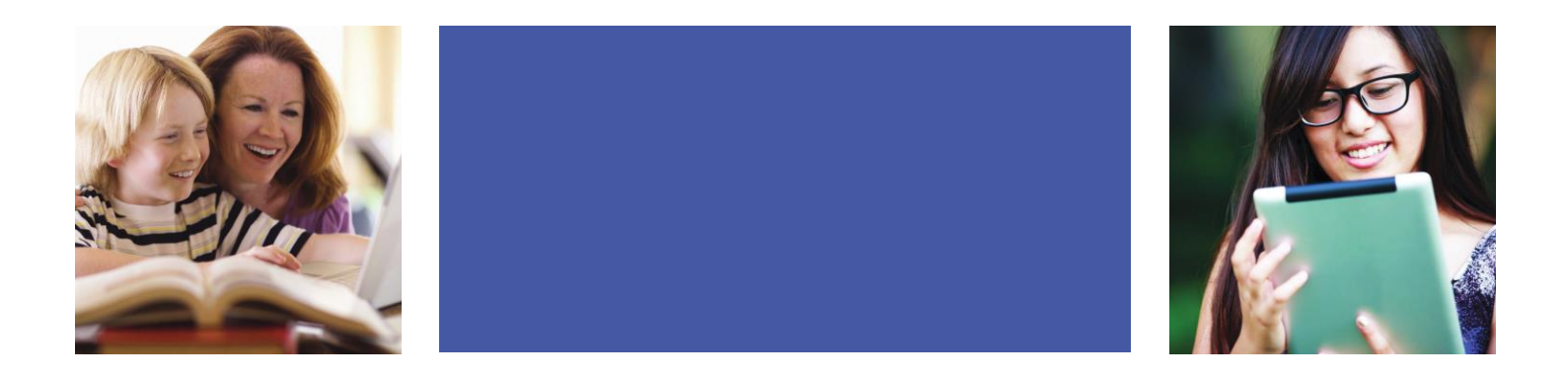

Individual Memberships help students build independence by allowing them to find and access books on their own from the full Bookshare collection in addition to books assigned by Sponsors. They also allow students to take their Bookshare memberships with them when they transition to different schools or out of school.

Individual memberships are FREE for all qualified US students of any age through support of the US Department of Education, Office of Special Education Programs.

## **Add Individual Memberships to Existing Organizational Members**

1) Log in to your Bookshare account and go to the "Members" link on your "My Bookshare" page.

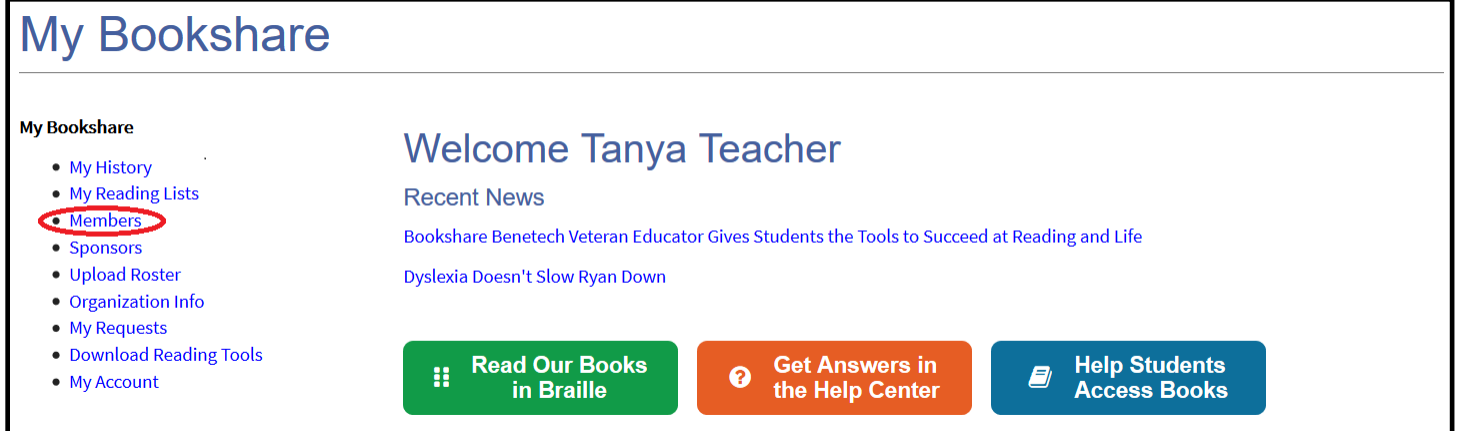

2) Students who already have Individual Memberships will be marked "Org + Individual" on the member roster.

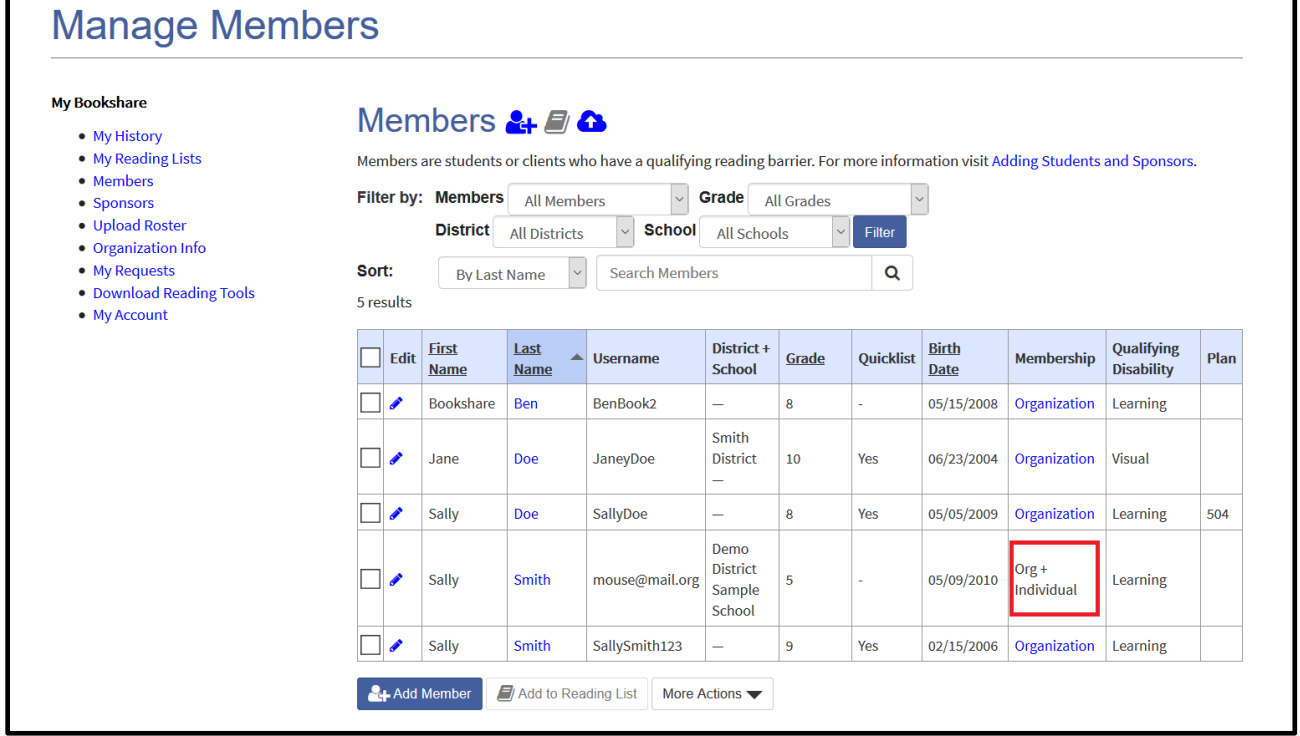

3) Place a check mark next to the member(s) to whom you wish to add an Individual Membership and select "Add Individual Membership" under the "More Actions" dropdown box.

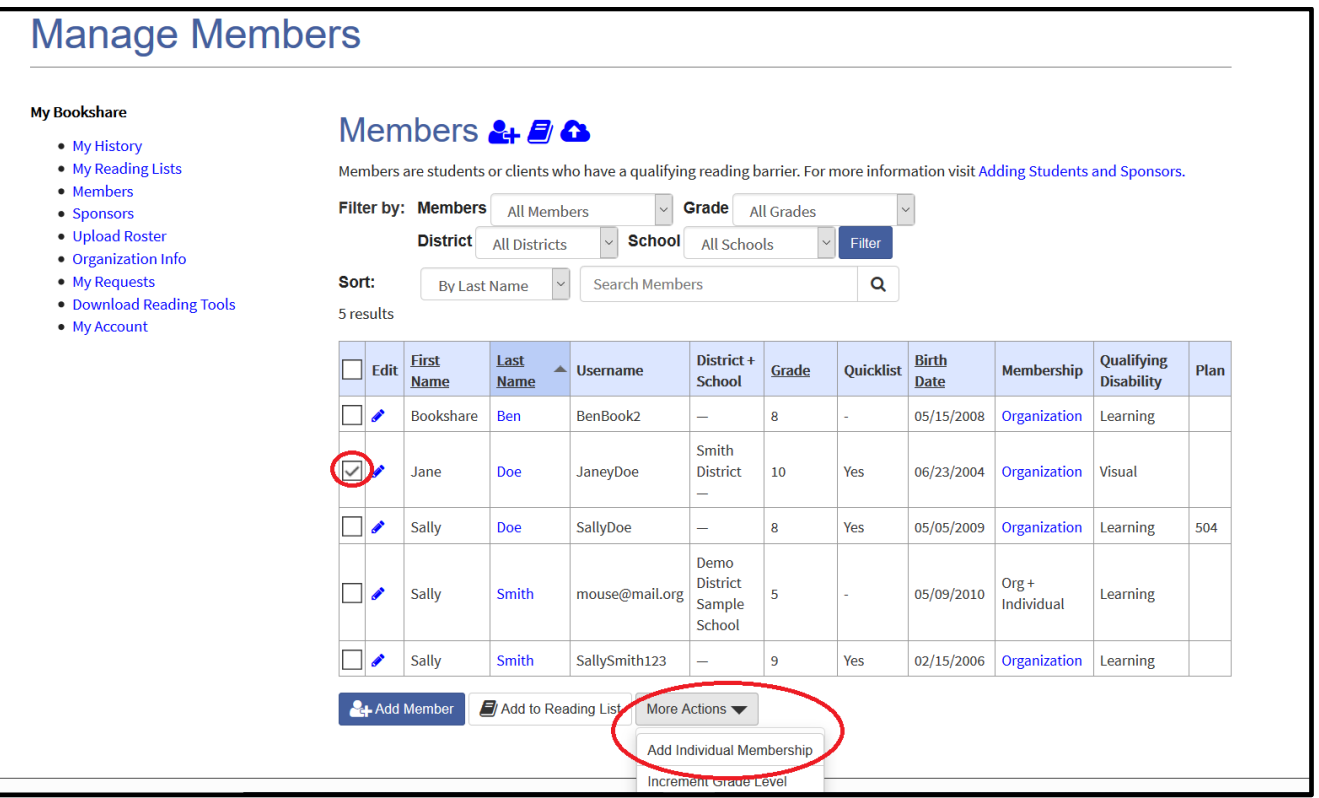

4) You can send an email to the parent/guardian (or student if over 18) with a link for completing an online form, or you can download and print a form with instructions on how to sign up.

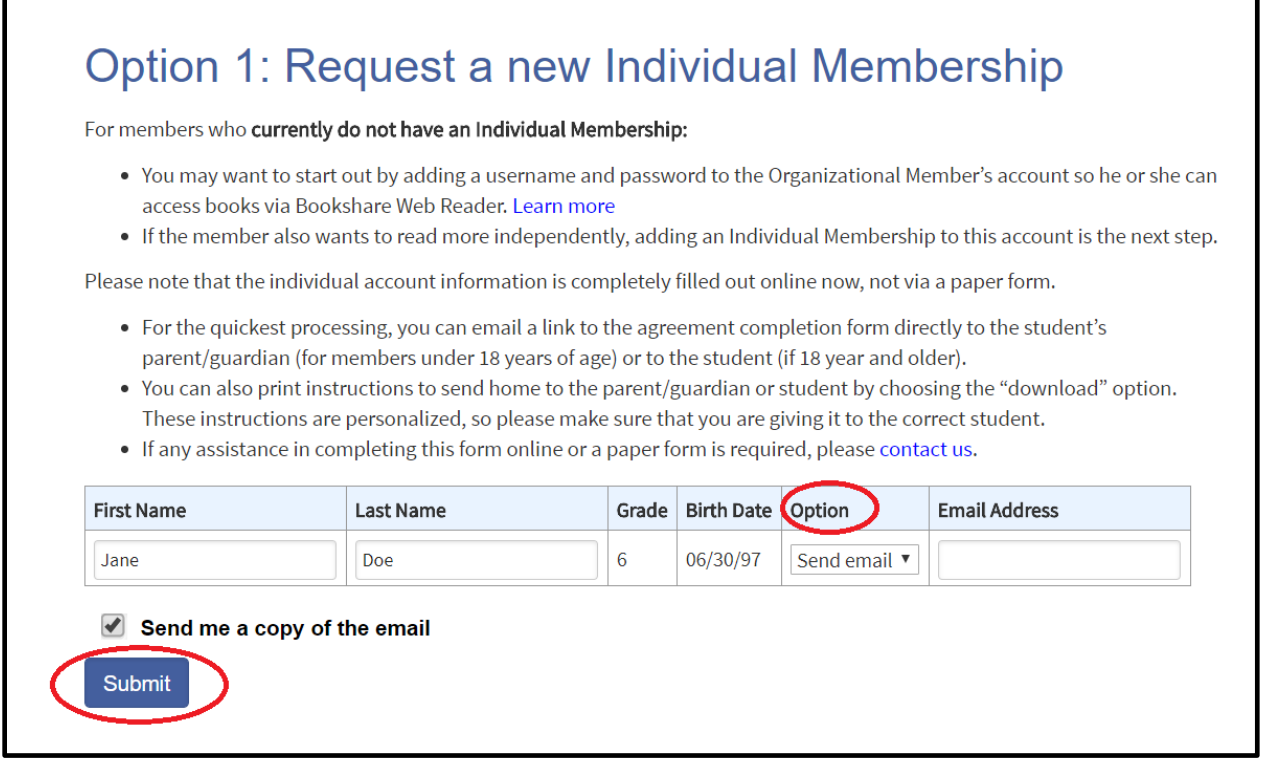

### 5) When the email option is selected, parents/guardian (or member over 18) receive an activation email and select the link to "Complete Individual membership application online.

Wed 4/25/2018 3:37 PM

Bookshare Support <support@bookshare.org>

Sign up for an Individual Bookshare Membership (Activation ID: 58325JaneDoe)

1 Click here to download pictures. To help protect your privacy, Outlook prevented automatic download of some pictures in this message.

As you may know, Jane Doe uses a resource called Bookshare (www.bookshare.org) to get accessible digital books and reading tools for school. This service is free through an award from the Office of Special Education Programs, U.S. Department of Education, and students have access to titles that their teachers assign to them. Student Members can also use Bookshare independently for free, getting access to hundreds of thousands of titles and free reading tools to assist with homework or independent pleasure reading. We encourage you to complete the following steps to begin using Bookshare anywhere, anytime:

- 1. Complete the Individual Membership application online and enter your personalized Activation ID in the appropriate field: 58325JaneDoe
- 2. Read and agree to the Bookshare Member Agreement online.
- 3. If the form cannot be completed online, contact Bookshare to learn how to submit a paper form.

If Jane Doe already has an Individual Bookshare Membership, you do not need to create a new one. Please contact Lara Rondberg and request to link the existing membership to the organization. Make sure to also include the email address associated with the existing Individual Membership.

#### 6) Parent/Guardian completes the required fields.

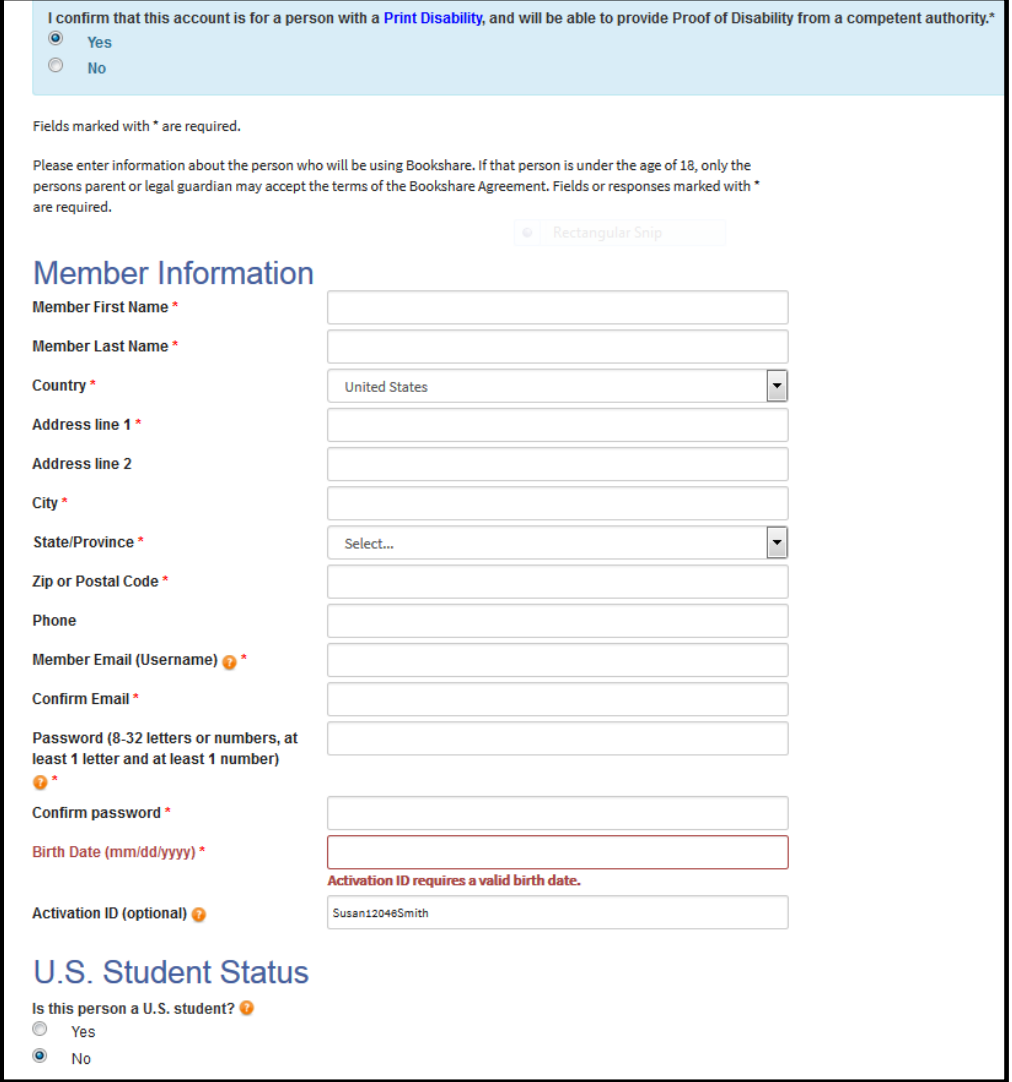

7) There is an option for parents to allow the Sponsor to manage the account. This enables Sponsors to reset student's password and/or update account information if necessary. This option is selected by default but can be unselected. Lastly, parents provide a digital signature and select "Create Account."

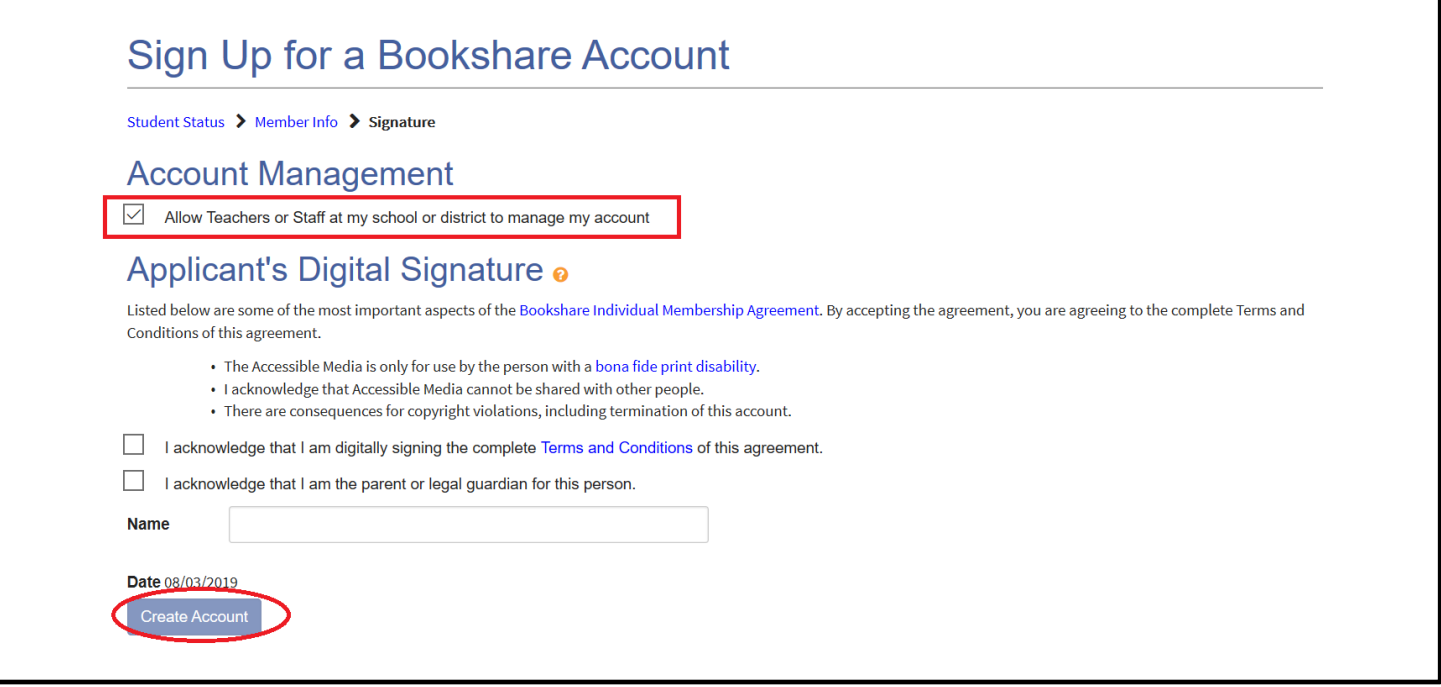

The student can now log in with the user name and password associated with this account and start reading!